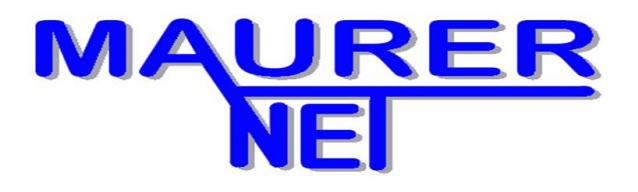

[AnyViewer](https://www.anyviewer.com/de/) ist eine stabile, schnelle und sichere Remote-Desktop-Software, mit der wir einen PC oder Server von jedem Ort aus steuern können, sofern die Geräte mit dem Internet verbunden sind.

## **So installieren Sie AnyViewer**

Bevor Sie AnyViewer installieren, müssen Sie dies von der offiziellen Website [herunterladen.](https://dl.anyviewer.com/AnyViewerSetup.exe) Anschließend können Sie die folgenden Schritte ausführen:

**Schritt 1:** Doppelklicken Sie auf das AnyViewer-Setup-Paket.

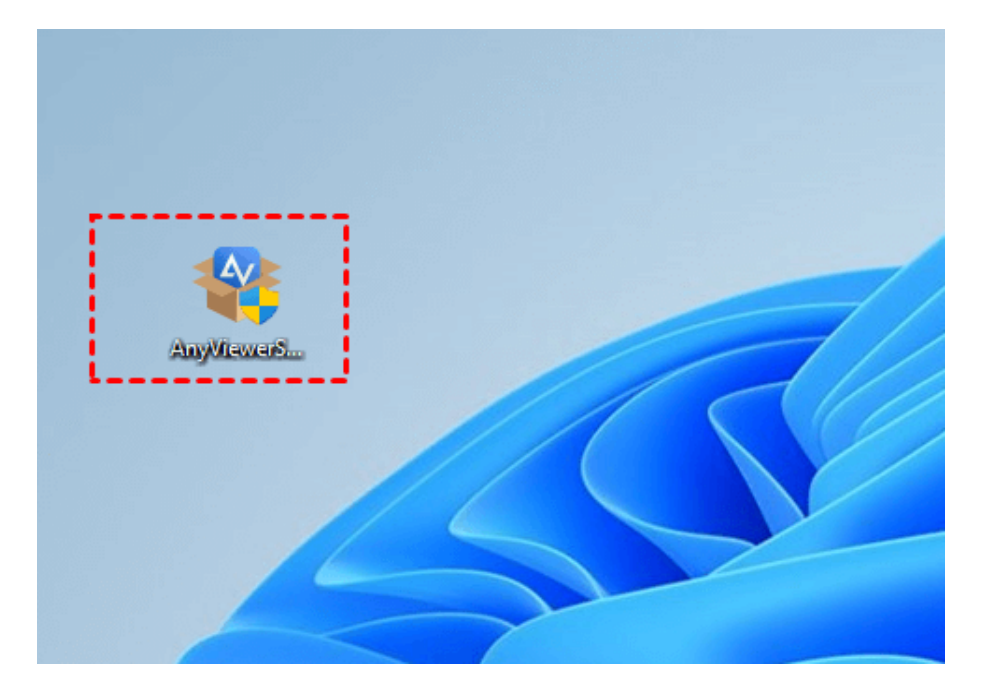

**Schritt 2:** Sie werden gefragt, ob Sie dieser App erlauben möchten, Änderungen an Ihrem Gerät vorzunehmen. Klicken Sie auf "Ja", um die Installation zuzulassen.

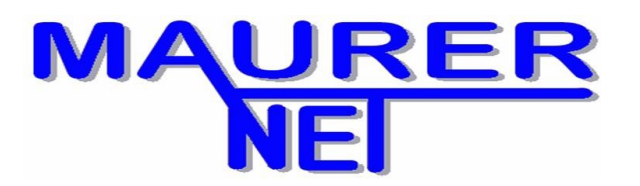

IT-Systemberatung Heerstraße 19 D-31191 Algermissen Tel. +49 5126 8000 133 Fax. +49 5126 8000138 info@maurer-net.de

 $\times$ 

User Account Control

Do you want to allow this app to make changes to your device?

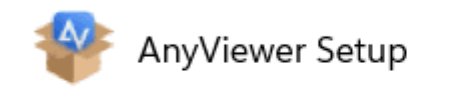

Verified publisher: AOMEI International Network Limited File origin: Hard drive on this computer

Show more details

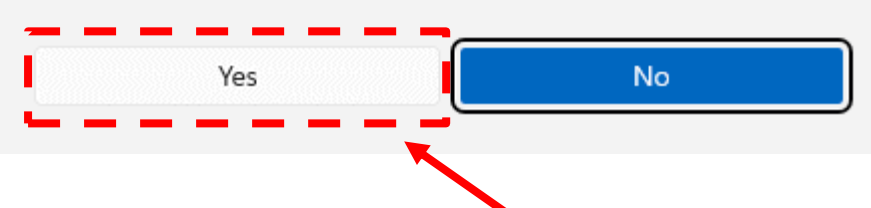

Schritt 3: Klicken Sie dann auf "Jetzt installieren", um die AnyViewer-Installation zu starten.

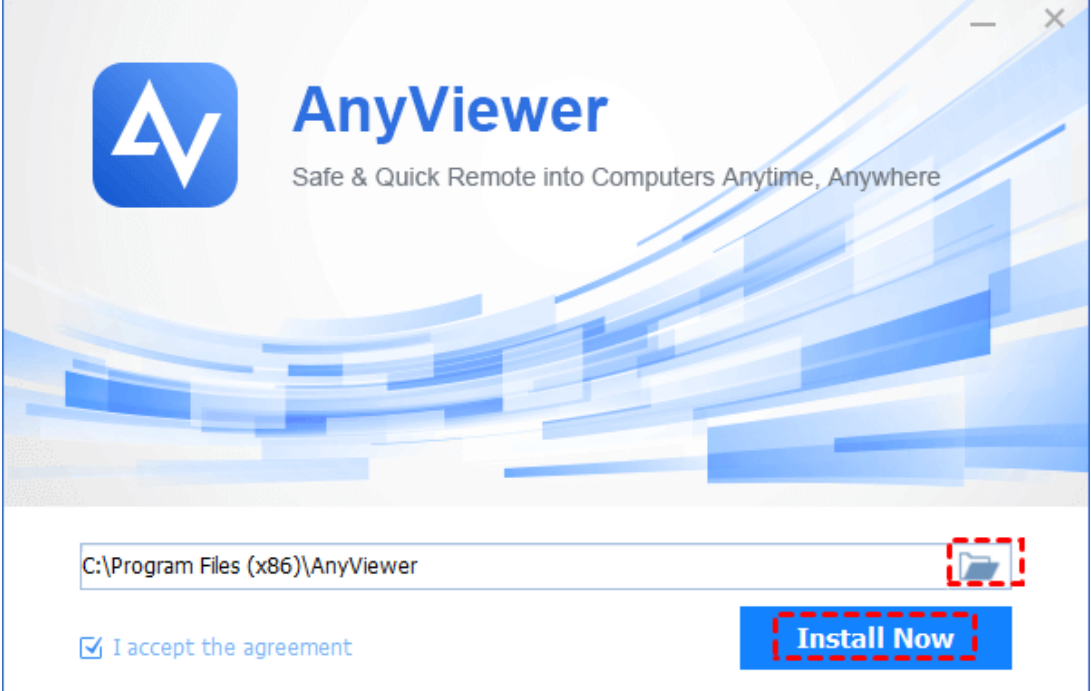

Und die App ist standardmäßig so eingestellt, dass sie auf Laufwerk C: installiert wird; Wenn Sie es auf einem anderen Laufwerk installieren müssen, können Sie auf das Ordnersymbol klicken, um ein anderes Laufwerk auszuwählen.

Œ

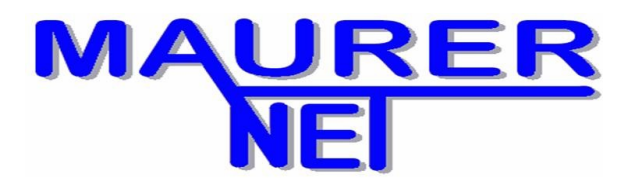

IT-Systemberatung Heerstraße 19 D-31191 Algermissen Tel. +49 5126 8000 133 Fax. +49 5126 8000138 info@maurer-net.de

Schritt 4: Nach einer Weile wird AnyViewer auf Ihrem PC installiert und Sie können auf "Jetzt genießen" klicken, um die App zur Fernsteuerung und Fernunterstützung zu verwenden.

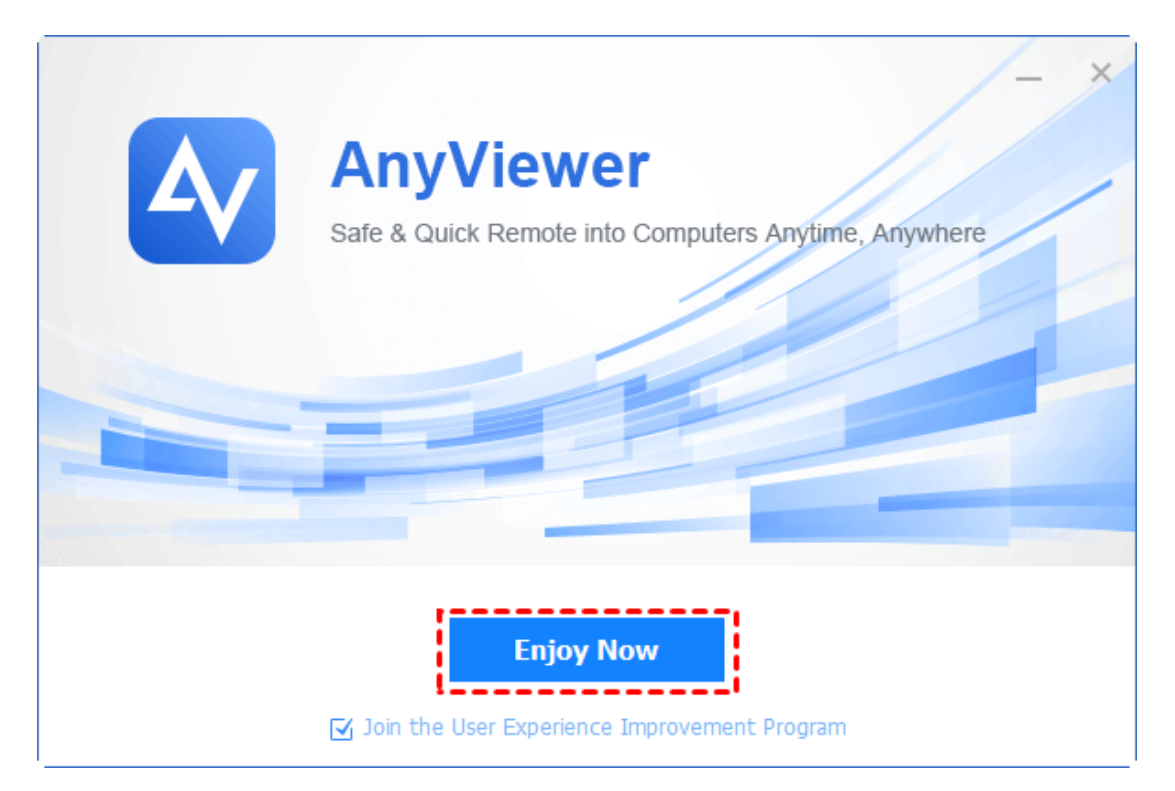

Bitte teilen Sie uns Ihre Geräte-ID: und den Temporären Sicherheitscode mit.

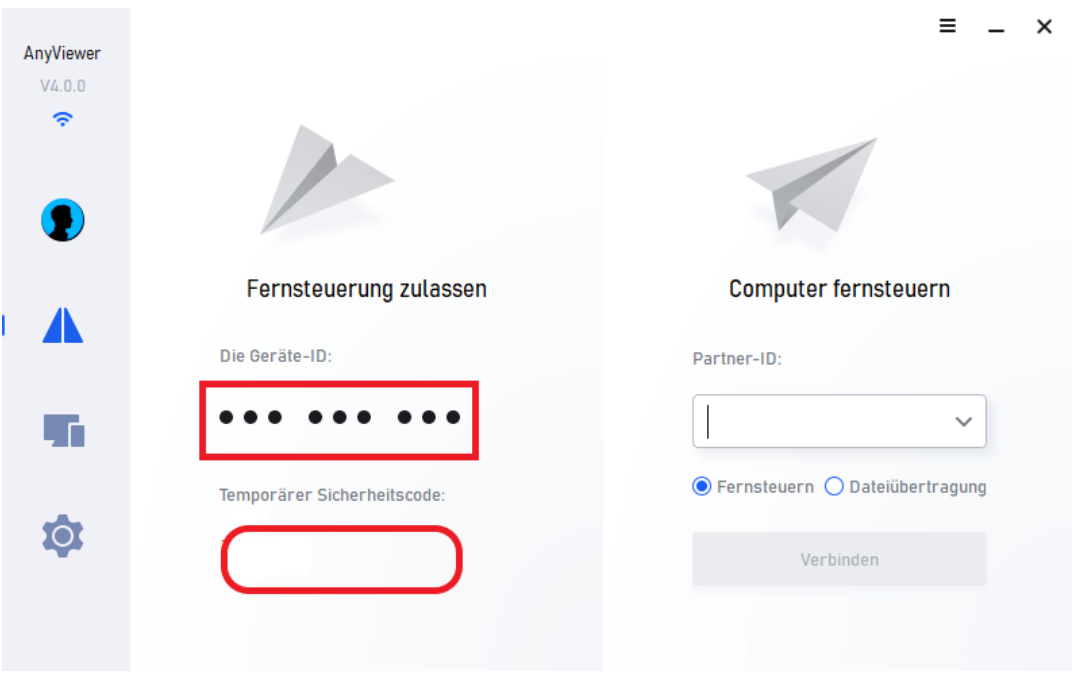